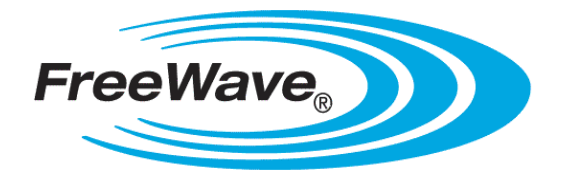

# ZumLink Z9-C or Z9-T

Covers Model: Z9-C or Z9-T

# **User Manual**

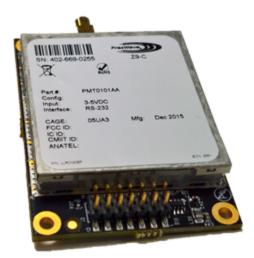

Part Number: LUM0075AA Revision: May-2016

#### **Safety Information**

The products described in this manual could fail in a variety of modes due to misuse, age, or malfunction. Systems with these products must be designed to prevent personal injury and property damage during product operation and in the event of product failure.

**STOP** Warning! Remove power before connecting or disconnecting the interface or RF cables.

#### Warranty Information

FreeWave Technologies, Inc. warrants the FreeWave® ZumLink Z9-C or Z9-T (Product) against defects in materials and manufacturing for a period of two years from the date of shipment, depending on model number. In the event of a Product failure due to materials or workmanship, FreeWave will, at its discretion, repair or replace the Product. For evaluation of Warranty coverage, return the Product to FreeWave upon receiving a Return Material Authorization (RMA).

In no event will FreeWave Technologies, Inc., its suppliers, or its licensors be liable for any damages arising from the use of or inability to use this Product. This includes business interruption, loss of business information, or other loss which may arise from the use of this Product. OEM customer's warranty periods can vary.

Warranty Policy will not apply in the following circumstances:

- 1. If Product repair, adjustments, or parts replacements are required due to accident, neglect, or undue physical, electrical, or electromagnetic stress.
- 2. If Product is used outside of FreeWave specifications as stated in the Product's data sheet.
- 3. If Product has been modified, repaired, or altered by Customer unless FreeWave specifically authorized such alterations in each instance in writing. This includes the addition of conformal coating.

#### Special Rate Replacement Option

A special rate replacement option is offered to non-warranty returns or upgrades. The option to purchase the replacement unit at this special rate is only valid for that RMA. The special replacement rate option expires if not exercised within 30 days of final disposition of the RMA.

FreeWave Technologies, Inc. 5395 Pearl Parkway, Suite 100 Boulder, CO 80301 303.381.9200 Toll Free: 1.866.923.6168 Fax: 303.786.9948

www.freewave.com

Copyright © 2016 by FreeWave Technologies, Inc. All rights reserved.

Page 2 of 40

LUM0075AA Rev May-2016

#### **Export Notification**

FreeWave Technologies, Inc. products may be subject to control by the Export Administration Regulations (EAR) and/or the International Traffic in Arms Regulations (ITAR). Export, re-export, or transfer of these products without required authorization from the U.S. Department of Commerce, Bureau of Industry and Security, or the U.S. Department of State, Directorate of Defense Trade Controls, as applicable, is prohibited. Any party exporting, re-exporting, or transferring FreeWave products is responsible for obtaining all necessary U.S. government authorizations required to ensure compliance with these and other applicable U.S. laws. Consult with your legal counsel for further guidance.

#### **FCC Notifications**

This device complies with Part 15 of the FCC rules. Operation is subject to the following two conditions: 1) This device may not cause harmful interference and 2) this device must accept any interference received, including interference that may cause undesired operation.

The content of this guide covers FreeWave Technologies, Inc. models sold under FCC ID: KNYPMT0101AA.

All models sold under the listed FCC ID(s) must be installed professionally and are only approved for use when installed in devices produced by FreeWave Technologies or third party OEMs with the express written approval of FreeWave Technologies, Inc. Changes or modifications should not be made to the device.

Changes or modifications not expressly approved by the party responsible for compliance could void the user's authority to operate the equipment.

#### FCC NEMA Installation and Label

Where applicable, the models described in this guide must be installed in a NEMA enclosure. When any FreeWave Technologies, Inc. module is placed inside an enclosure, a label must be placed on the outside of the enclosure. The label must include the text: "Contains Transmitter Module with FCC ID: KNYPMT0101AA."

#### FCC Radiation Exposure Statement

This equipment complies with FCC radiation exposure limits set forth for an uncontrolled environment. This equipment should be installed and operated with minimum distance 52 cm between the radiator and your body.

#### FCC Notification of Power Warning

The ZumLink Z9-C or Z9-T covered in this document has a maximum transmitted output power of +30dBm. The antennas used MUST provide a separation distance of at least 52 cm from all persons and MUST NOT be co-located or operate in conjunction with any other antenna or transmitter.

#### **IC Notifications**

This device complies with Industry Canada license-exempt RSS standard(s). Operation is subject to the following two conditions: (1) this device may not cause interference, and (2) this device must accept any interference, including interference that may cause undesired operation of the device.

Ce dispositif est conforme aux normes permis-exemptes du Canada RSS d'industrie. L'opération est sujette aux deux conditions suivantes : (1) ce dispositif peut ne pas causer l'interférence, et (2) ce dispositif doit accepter n'importe quelle interférence, y compris l'interférence qui peut causer le fonctionnement peu désiré du dispositif.

#### **GNU License Notification**

Some of the software in the firmware is licensed under the GNU General Public License and other Open Source and Free Software licenses. Contact FreeWave to obtain the corresponding source on CD.

#### **Restricted Rights**

Any product names mentioned in this manual may be trademarks or registered trademarks of their respective companies and are hereby acknowledged.

This manual is only for use by purchasers and other authorized users of FreeWave products.

Page 3 of 40

#### LUM0075AA Rev May-2016

No part of this manual may be reproduced or transmitted in any form or by any means, electronic or mechanical, or for any purpose without the express written permission of FreeWave Technologies, Inc. FreeWave reserves the right to make changes to this manual without notice. FreeWave assumes no responsibility or liability for the use of this manual or the infringement of any copyright or other proprietary right.

#### UL Power Source

Input power shall be derived from a certified, Class 2:

- single power source or
- an limited power source (LPS) in accordance with IEC/EN 60950-1.
- Input voltage for the ZumLink Z9-C or Z9-T is +3 to +5VDC (±10%).

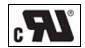

## ZumLink Z9-C or Z9-T Product Safety

### Standards and Editions

- HazLoc Standards
- ANSI/ISA 12.12.01-2013
- Ordinary Location Standards
  - UL 60950, 2nd Edition
  - CAN/CSA-C22.2 No. 60950, 2nd Edition
  - IEC 60950, 2nd Edition
  - EN 60950, 2nd Edition

#### Schedule of Limitations

- Antenna connection is internal wiring only.
- The Ex Components shall only be used in an area of not more than pollution degree 2, as defined in IEC/EN60664-1.
- The Ex Components shall be installed in an enclosure with tool removable door or cover that provides a degree of protection not less than IP 54 in accordance with IEC/EN60679-15.
- Transient protection shall be provided that is set at a level not exceeding 140 % of the peak rated voltage value at the supply terminals to the equipment.
- All connectors (J1 to J4) do not have mating connectors with the devices.
- The securement of these connectors must be evaluated during end-product investigation.
- Temperature test was conducted at a rated supply voltage and the maximum surface temperature of 61°C was recorded at 60°C ambient temperature.

LUM0075AA Rev May-2016

This document is the property of FreeWave Technologies, Inc. and contains proprietary information owned by FreeWave. This document cannot be reproduced in whole or in part by any means without written permission from FreeWave Technologies, Inc.

## **Table of Contents**

| Preface                                                          | 6  |
|------------------------------------------------------------------|----|
| 1. ZumLink Z9-C or Z9-T Included Accessories                     | 8  |
| 2. ZumLink Z9-C or Z9-T CLI Configuration                        | 9  |
| 3. Approved Antennas                                             | 14 |
| 3.1 900MHz Antennas                                              | 14 |
| 3.1.1 900MHz Omni-Directional Antennas                           | 14 |
| 3.1.2 900MHz Directional Antennas                                | 15 |
| 3.1.3 Alternative Antennas                                       | 15 |
| 4. ZumLink Z9-C or Z9-T Data Interface Connector                 | 16 |
| 5. ZumLink Z9-C or Z9-T Settings and Descriptions                | 19 |
| config                                                           | 20 |
| diagPortConfig                                                   | 21 |
| radioSettings                                                    | 23 |
| radioStatus                                                      | 33 |
| serialPortConfig                                                 | 34 |
| system                                                           | 35 |
| systemInfo                                                       | 36 |
| Appendix A: ZumLink Z9-C or Z9-T 900MHz Technical Specifications | 37 |

Page 5 of 40

## Preface

Thank you for purchasing the FreeWave ZumLink Z9-C or Z9-T.

## Other ZumLink Z9-C or Z9-T Information

Use the FreeWave <u>www.freewave.com</u> website to download the latest version of these documents.

| Document          | Description                                                                                                    | FreeWave<br>Part Number |
|-------------------|----------------------------------------------------------------------------------------------------|-------------------------|
| User Manual       | The User Manual provides detailed information about setup, drag-and-drop configuration, and safety information for the <b>ZumLink Z9-C or Z9-T</b> . | LUM0075AA               |
| Quick Start Guide | The Quick Start Guide provides the out-of-the-box setup of the ZumLink Z9-C or Z9-T.                                                                 | QSG0028AA               |

## **Contacting FreeWave Technical Support**

For up-to-date troubleshooting information, check the **Support** page at <u>www.freewave.com</u>. FreeWave provides technical support Monday through Friday, 8:00 AM to 5:00 PM Mountain Time (GMT -7).

- Call toll-free at 1.866.923.6168.
- In Colorado, call 303.381.9200.
- Contact us through e-mail at moreinfo@freewave.com.

LUM0075AA Rev May-2016

Page 6 of 40

This document is the property of FreeWave Technologies, Inc. and contains proprietary information owned by FreeWave. This document cannot be reproduced in whole or in part by any means without written permission from FreeWave Technologies, Inc.

## **Printing this Document**

This document is set to print double-sided with a front cover and a back cover. Viewing this document online with a PDF viewer, may show pages intentionally left blank to accommodate the double-sided printing.

## **Document Styles**

This document uses these styles:

- FreeWave applications appear as: FreeWave.
- Parameter setting text appears as: [Page=radioSettings]
- File names appear as: configuration.cfg.
- File paths appear as: C:\Program Files (x86)\FreeWave Technologies.
- User-entered text appears as: xxxxxxxxx.
- 3<sup>rd</sup>-party names appear as: Notepad®.

**Caution**: Indicates a situation that **MAY** cause damage to personnel, the radio, data, or network.

**Example**: Provides example information of the related text.

FreeWave Recommends: Identifies FreeWave recommendation information.

**Important!**: Provides crucial information relevant to the text or procedure.

Note: Emphasis of specific information relevant to the text or procedure.

Provides time saving or informative suggestions about using the product.

**Warning!** Indicates a situation that **WILL** cause damage to personnel, the radio, data, or network.

## **Documentation Feedback**

Send comments or questions about this document's content to <u>techpubs@freewave.com</u>. In the email, include the title of the document or the document's part number and revision letter (found in the footer).

Page 7 of 40

LUM0075AA Rev May-2016

This document is the property of FreeWave Technologies, Inc. and contains proprietary information owned by FreeWave. This document cannot be reproduced in whole or in part by any means without written permission from FreeWave Technologies, Inc.

## 1. ZumLink Z9-C or Z9-T Included Accessories

| ZumLink Z9-C or Z9-T Included Accessories |                                        |  |  |
|-------------------------------------------|----------------------------------------|--|--|
| Qty                                       | Description                            |  |  |
| 1                                         | ZumLink Z9-C or Z9-T device            |  |  |
| 1                                         | ZumLink Z9-C or Z9-T Quick Start Guide |  |  |

**Note**: See Approved Antennas (on page 14) for detailed information. Approved antennas can be purchased directly from FreeWave.

## 2. ZumLink Z9-C or Z9-T CLI Configuration

Note: This information in this document applies to FreeWave ZumLink Z9-C or Z9-T models.

### Procedure

Important!: A Serial Port on the computer is required for this procedure.

- 1. Using the **Data Interface Connector** (see ZumLink Z9-C or Z9-T Data Interface Connector (on page 16) for location):
  - a. Apply power to the ZumLink.
  - b. Connect to the Serial Interface of the **ZumLink**.
    - The **Z9-C** model has an RS232 interface and can be connected directly to an RS232 device.
      - FreeWave offers a cable (ASC2414DJ) from the radio to a DB9 connector that includes a reset button and power input jack.
    - The **Z9-T** model has a TTL interface and does NOT work directly with RS232.
      - If connecting up to a device or circuit that is RS232, a circuit is required to adapt between the two interfaces.
- 2. If the **ZumLink** is connected to a computer, open a terminal program (e.g., **Tera Term**).

Note: In this example procedure, Tera Term is used.

3. In Tera Term, on the File menu, select New Connection.

LUM0075AA Rev May-2016

Page 9 of 40

| Tera Term - [disconnecte                      | d] VT          |
|-----------------------------------------------|----------------|
| e <u>E</u> dit <u>S</u> etup C <u>o</u> ntrol | <u>W</u> indov |
| New connection                                | Alt+N          |
| Duplicate session                             | Alt+D          |
| Cygwin connection                             | Alt+G          |
| Log                                           |                |
| Comment to Log                                |                |
| View Log                                      |                |
| Show Log dialog                               |                |
| Send file                                     |                |
| Transfer                                      | Þ              |
| SSH SCP                                       |                |
| Change directory                              |                |
| Replay Log                                    |                |
| TTY Record                                    |                |
| TTY Replay                                    |                |
| Print                                         | Alt+P          |
| Disconnect                                    | Alt+I          |
| Exit                                          | Alt+Q          |

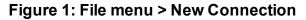

The Tera Term New Connection dialog box opens.

4. Click the **Port** list box arrow and select the COM port the **ZumLink** device is connected to.

| Tera Term: New con | nection             | <b>—</b> ×            |
|--------------------|---------------------|-----------------------|
| © TCP/IP           | Host: 192.168.111.1 | •                     |
|                    | ☑ History           |                       |
|                    | Service: O Telnet   | TCP port#: 22         |
|                    | SSH                 | SSH version: SSH2 -   |
|                    | Other               | Protocol: UNSPEC -    |
| Serial             | Port: COM12: USB    | Serial Port (COM12) • |
|                    | OK Cancel           | Help                  |

Figure 2: Select the ZumLink COM port

- Click OK to save the changes and close the dialog box. The Tera Term window shows the connected COM port and Baud rate in the title bar of the window.
- 6. In the Tera Term window, click the Setup menu and select Serial Port.

This document is the property of FreeWave Technologies, Inc. and contains proprietary information owned by FreeWave. This document cannot be reproduced in whole or in part by any means without written permission from FreeWave Technologies, Inc.

| ECOM12:115200baud - Tera Term VT    | _ 3      |
|-------------------------------------|----------|
| File Edit Setup Control Window Help |          |
| Terminal                            | <u>۸</u> |
| Window                              | E        |
| Font                                |          |
| Keyboard                            |          |
| Serial port                         |          |
| Proxy                               |          |
| SSH                                 |          |
| SSH Authentication                  |          |
| SSH Forwarding                      |          |
| SSH KeyGenerator                    |          |
| TCP/IP                              |          |
| General                             |          |
| Recurring command                   |          |
| ViewMode password                   |          |
| Additional settings                 |          |
| Save setup                          |          |
| Restore setup                       |          |

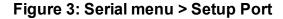

The Tera Term: Serial Port Setup dialog box opens.

Note: The image shows the default ZumLink settings.

| Tera Term: Serial port setup | <b>—</b>         |
|------------------------------|------------------|
| Port:                        | СОМ              |
| Baud rate:                   | 115200 -         |
| Data:                        | 8 bit   Cancel   |
| Parity:                      | none •           |
| Stop:                        | 1 bit • Help     |
| Flow control:                | none •           |
| Transmit delay<br>0 mseck    | char 0 msec/line |

#### Figure 4: Tera Term: Serial Port Setup dialog box with default settings

7. Verify, and change if required, the **Tera Term** serial port settings (except the **Port** setting) of the connected **ZumLink** so the settings are the same as the defaults shown in the image.

Example: If the Baud Rate is 9600, click the list box arrow and select 115200.

- 8. Click **OK** to save the changes and close the dialog box.
- 9. On the **ZumLink**, pull the **Pin 2-Interrupt** line **Low** to activate the **FreeWave Shell** and disrupt data flow.
- 10. Return **Pin 2-Interrupt** to **High**.

LUM0075AA Rev May-2016

Page 11 of 40

11. In **Tera Term**, press <Enter>. The **FreeWave Shell** returns.

| SCOM12:115200baud - Tera Term VT    | _ 0 🔀  |
|-------------------------------------|--------|
| File Edit Setup Control Window Help |        |
| FreeWave Shell                      | ×<br>E |
|                                     |        |
|                                     | -      |

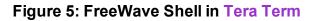

 At the > prompt, type pages and press <Enter>. The available ZumLink information appears.

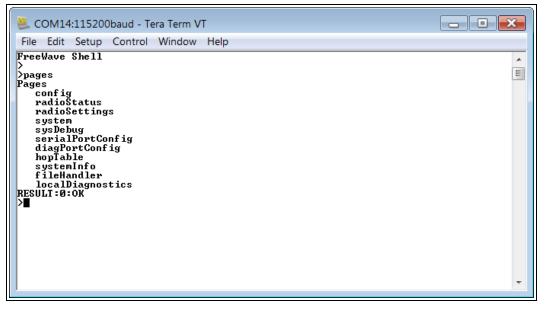

Figure 6: Pages information

Type radiosettings and press <Enter>.
 The ZumLink radioSettings appear.

Page 12 of 40

LUM0075AA Rev May-2016

This document is the property of FreeWave Technologies, Inc. and contains proprietary information owned by FreeWave. This document cannot be reproduced in whole or in part by any means without written permission from FreeWave Technologies, Inc.

| SCOM14:115200baud - Tera Term VT                                                                                                    | - • × |
|----------------------------------------------------------------------------------------------------|-------|
| File Edit Setup Control Window Help                                                                                                    |       |
| <pre>&gt;radiosettings [IPage=radioSettings] radioMode=Endpoint rfDataRate=RATE_1M txPower=26 networkId=43981 nodeId=35671 frequencyKey=0 radioFrequency=915.0000 radioHoppingMode=Hopping_Off beaconInterval=FOUR_HUNDRED_MS lnaBypass=0 ccaRssiThresh=-82 maxLinkDistanceinMiles=20 maxPacketSize=900 frequencyMasks= RESULT:0:0K &gt;</pre> |       |

### Figure 7: ZumLink radioSettings

14. Set the radioSettings.txPower between 10 and 30.

Example: txPower=30 or radioSettings.txPower=30.

- 15. Select one radio and set the radioSettings.radioMode=Gateway.
- 16. Set the other radios in the network with a radioSettings.radioMode=Endpoint.
- 17. Set the **radioSettings.networkId** to be the same on all radios in the network.
- 18. On each Endpoint, set the **radioSettings.nodeld** to a unique number (between 2 and 65533) in the network.

Important!: The Gateway radioSettings.nodeld defaults to 1 and CANNOT be changed.

- 19. Type **Save** (for the settings to remain after a power cycle) and press <Enter>.
- 20. Type **exit** and press < Enter> to exit the FreeWave Shell.

Type help to view additional information about the ZumLink settings.

Page 13 of 40

This document is the property of FreeWave Technologies, Inc. and contains proprietary information owned by FreeWave. This document cannot be reproduced in whole or in part by any means without written permission from FreeWave Technologies, Inc.

## 3. Approved Antennas

## 3.1 900MHz Antennas

### 3.1.1 900MHz Omni-Directional Antennas

The **ZumLink** 900MHz is approved by the FCC for use with omni-directional antennas with a 7.15dBi gain or less.

Note: These antennas, including antenna gains, are approved for use with the ZumLink device.

| 900MHz Omni-Directional Antennas |            |              |                              |                         |  |
|----------------------------------|------------|--------------|------------------------------|-------------------------|--|
| Gain (dBd)                       | Gain (dBi) | Manufacturer | Manufacturer<br>Model Number | FreeWave<br>Part Number |  |
| 5.00                             | 7.15       | Antenex      | EB8965C                      | EAN0905WC               |  |
| 3                                | 5.15       | Maxrad       | MAX-9053                     | EAN0900WC               |  |
| -0.15                            | 2.0        | Mobile Mark  | PSKN3-925S                   | EAN0900SR               |  |
| -2.15                            | 0          | Mobile Mark  | PSTG0-915SE                  | EAN0900SQ               |  |

Page 14 of 40

### 3.1.2 900MHz Directional Antennas

The **ZumLink** 900MHz is approved by the FCC for use with directional antennas with a 16.0dBi gain or less.

| 900MHz Directional Antennas |            |              |                              |                         |
|-----------------------------|------------|--------------|------------------------------|-------------------------|
| Gain (dBd)                  | Gain (dBi) | Manufacturer | Manufacturer<br>Model Number | FreeWave<br>Part Number |
| 6.45                        | 8.6        | WaveLink     | PRO890-8-40F02N4             | EAN0906YC               |
| 5.85                        | 8.0        | WaveLink     | PR0898-8                     |                         |
| 13.85                       | 16.0       | WaveLink     | PRO890 -16 -40F02N4          |                         |

### 3.1.3 Alternative Antennas

Antennas other than those listed in this section can potentially be used with the **ZumLink** with provisions.

- The antennas must be of a similar type.
- The antenna gain CANNOT exceed 7.15dBi for Omni-directional.
- The antenna gain CANNOT exceed 16.0dBi for Directional antennas.
- The overall system EIRP does not exceed 36dBm.

**Warning!** A proper combination with the **ZumLink** is required to ensure the system meets FCC requirements.

This document is the property of FreeWave Technologies, Inc. and contains proprietary information owned by FreeWave. This document cannot be reproduced in whole or in part by any means without written permission from FreeWave Technologies, Inc.

## 4. ZumLink Z9-C or Z9-T Data Interface Connector

- The ZumLink Z9-C or Z9-T includes a 14-pin header for power input, data input and output, diagnostics, and configuration.
- This 14-pin header:
  - is equivalent to the Samtec TMM-107-01-G-D-SM-A.
  - mates with Samtec CLT, SQT, SQW, ESQT, TLE, SMM, MMS, and TCSD style connectors.

Note: FreeWave defines TTL as 0 (zero) to 3.3VDC.

| ZumLir | ZumLink Z9-C or Z9-T Data Interface Connector |                         |                       |                       |  |
|--------|-----------------------------------------------|-------------------------|-----------------------|-----------------------|--|
| Pin #  | Signal Description and Name                   | Radio Input /<br>Output | Z9-C<br>Signal Level  | Z9-T<br>Signal Level  |  |
| 1      | Power (B+)                                    | Input                   | +3 to +5VDC<br>(±10%) | +3 to +5VDC<br>(±10%) |  |
| 2      | Interrupt                                     | Input                   | TTL                   | TTL                   |  |
| 3      | Data Terminal Ready (DTR)                     | Input                   | RS-232                | TTL                   |  |
| 4      | Ground (GND)                                  | N/A                     |                       |                       |  |
| 5      | Transmitted Data (TXD)                        | Output                  | RS-232                | TTL                   |  |
| 6      | Radio Reset                                   | Input                   | TTL                   | TTL                   |  |
| 7      | Received Data (RXD)                           | Input                   | RS-232                | TTL                   |  |
| 8      | Carrier Detect (CD)                           | Output                  | RS-232                | TTL                   |  |
| 9      | Request To Send (RTS)                         | Input                   | RS-232                | TTL                   |  |
| 10     | Clear To Send (CTS)                           | Output                  | RS-232                | TTL                   |  |

LUM0075AA Rev May-2016

Page 16 of 40

This document is the property of FreeWave Technologies, Inc. and contains proprietary information owned by FreeWave. This document cannot be reproduced in whole or in part by any means without written permission from FreeWave Technologies, Inc.

4. ZumLink Z9-C or Z9-T Data Interface Connector

| ZumLir | ZumLink Z9-C or Z9-T Data Interface Connector |                         |                      |                      |  |
|--------|-----------------------------------------------|-------------------------|----------------------|----------------------|--|
| Pin #  | Signal Description and Name                   | Radio Input /<br>Output | Z9-C<br>Signal Level | Z9-T<br>Signal Level |  |
| 11     | Diagnostic Received Data<br>(Diag RX)         | Input                   | RS-232               | TTL                  |  |
| 12     | Diagnostic Transmitted Data<br>(Diag TX)      | Output                  | RS-232               | TTL                  |  |
| 13     | Ground (GND)                                  | N/A                     |                      |                      |  |
| 14     | Unused                                        | N/A                     |                      |                      |  |

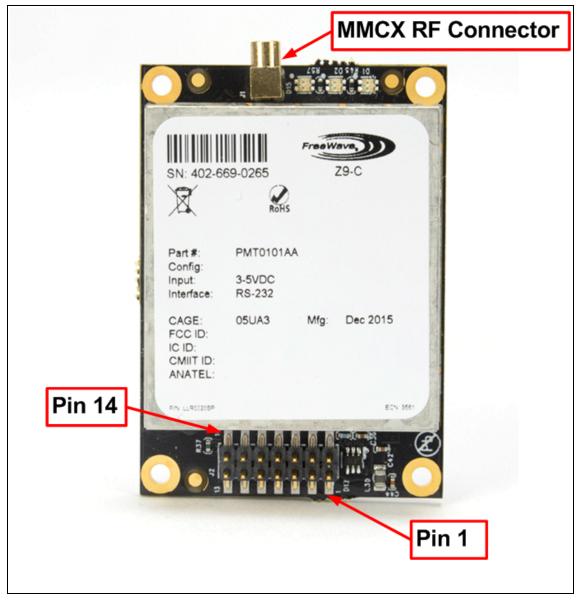

### Figure 8: ZumLink Z9-C or Z9-T MMCX RF Connector, Pin 1, and Pin 14 of Data Interface Connector

Page 17 of 40

LUM0075AA Rev May-2016

LUM0075AA Rev May-2016

Page 18 of 40

## 5. ZumLink Z9-C or Z9-T Settings and Descriptions

These are the Page Settings for the ZumLink Z9-C or Z9-T:

- config (on page 20)
- diagPortConfig (on page 21)
- radioSettings (on page 23)
- radioStatus (on page 33)
- serialPortConfig (on page 34)
- system (on page 35)
- systemInfo (on page 36)

**Note**: If the "=" sign is appended to the parameter, it is an implied change to that parameter. If a value is NOT included after the "=", the value becomes a null, space, or 0 (zero) depending on the parameter.

**Example**: Entering **txPower** returns the current value of **txPower**. Entering **txPower=** is an implied change to **txPower**. If a value is NOTincluded, it changes **txPower** to 10.

### config

| config - ZumLink Settings | config - ZumLink Settings and Descriptions |                                                                                                    |  |  |  |
|---------------------------|--------------------------------------------|----------------------------------------------------------------------------------------------------|--|--|--|
| Page                      | CLI Command                                | Description                                                                                                    |  |  |  |
| [Page=config]             | config.factoryDefaults=                    | This setting restores the ZumLink to its factory default configuration. Example: config.factoryDefaults=set                                                                                        |  |  |  |
| [Page=config]             | config.reset=                              | All options reset the ZumLink Z9-C or Z9-T.<br>The options are:<br>• config.reset=now<br>• config.reset=reboot is this valid? John to verify<br>• config.reset=reset is this valid? John to verify |  |  |  |
| [Page=config]             | config.restore=                            | This setting reloads the config settings of the ZumLink that were saved. Phil asks: What are the options? Note: Restore happens automatically when the ZumLink starts.                             |  |  |  |
| [Page=config]             | config.save=                               | This setting saves changes made to the ZumLink configuration.         Phil asks: Is NOW the only option? I think one option is config.save=1.         Example: config.save=now                     |  |  |  |

Page 21 of 40

### diagPortConfig

| diagPortConfig - ZumLink Settings and Descriptions |                              |                                                               |  |  |
|----------------------------------------------------|------------------------------|---------------------------------------------------------------|--|--|
| Page                                               | CLI Command                  | Description                                                   |  |  |
| [Page=diagPortConfig]                              | diagPortConfig.cliBaudRate=  | This setting sets the baud rate for the diagnostic port.      |  |  |
|                                                    |                              | The options are:                                              |  |  |
|                                                    |                              | What are the options here?                                    |  |  |
|                                                    |                              | •                                                             |  |  |
|                                                    |                              | •                                                             |  |  |
|                                                    |                              | •                                                             |  |  |
|                                                    |                              |                                                               |  |  |
|                                                    |                              |                                                               |  |  |
|                                                    |                              | Note: The default value is 115200.                            |  |  |
| [Page=diagPortConfig]                              | diagPortConfig.databits=     | This setting defines the byte length for the diagnostic port. |  |  |
|                                                    |                              | The options are:                                              |  |  |
|                                                    |                              | • 7 bits                                                      |  |  |
|                                                    |                              | 8 bits                                                        |  |  |
|                                                    |                              | Note: The default value is 8.                                 |  |  |
| [Page=diagPortConfig]                              | diagPortConfig.diagBaudRate= |                                                               |  |  |
|                                                    |                              |                                                               |  |  |
|                                                    |                              |                                                               |  |  |
|                                                    |                              | Note: The default value is 115200.                            |  |  |

### 5. ZumLink Z9-C or Z9-T Settings and Descriptions

| diagPortConfig - ZumLink Se | diagPortConfig - ZumLink Settings and Descriptions |                                                                                                    |  |  |  |
|-----------------------------|----------------------------------------------------|----------------------------------------------------------------------------------------------------|--|--|--|
| Page                        | CLI Command                                        | Description                                                                                                    |  |  |  |
| [Page=diagPortConfig]       | diagPortConfig.diagMode=                           | The options are: <ul> <li>Packetized</li> <li>What other options are there?</li> </ul> <li>Note: The default value is Diag.</li>                   |  |  |  |
| [Page=diagPortConfig]       | diagPortConfig.parity=                             | This setting defines the parity for the diagnostic port.<br>The options are:<br>• Odd<br>• Even<br>• None<br>Note: The default value is None.      |  |  |  |
| [Page=diagPortConfig]       | diagPortConfig.stopbits=                           | This setting defines the number of stop bits for the diagnostic port.<br>The options are:<br>• None<br>• 1<br>• 2<br>Note: The default value is 1. |  |  |  |

### radioSettings

| radioSettings - ZumLin | radioSettings - ZumLink Settings and Descriptions |                                                                                                    |  |  |  |
|------------------------|---------------------------------------------------|----------------------------------------------------------------------------------------------------|--|--|--|
| Page                   | CLI Command                                       | Description                                                                                                    |  |  |  |
| [Page=radioSettings]   | radioSettings.beaconInterval=                     | The <b>beaconInterval</b> controls how often a Gateway radio sends out a beacon packet and changes to the next radio frequency in the hopping pattern.                                  |  |  |  |
|                        |                                                   | <ul> <li>A longer beaconInterval gives the system better throughput in<br/>channel environments where interference is minimal.</li> </ul>                                               |  |  |  |
|                        |                                                   | Throughput can be improved in some situations with shorter beacon intervals.                                                                                                    |  |  |  |
|                        |                                                   | Important!: The Endpoint radios will obtain this value from a Gateway with the same networkId.                                                                                          |  |  |  |
|                        |                                                   | Editing this value when the <b>radioMode</b> is set to Endpoint will return an OK; HOWEVER, the value will become what the Gateway is set to as soon as it processes a received beacon. |  |  |  |
|                        |                                                   | The options are:                                                                                                    |  |  |  |
|                        |                                                   | <ul><li>TWENTY_FIVE_MS</li><li>FIFTY_MS</li></ul>                                                                                                    |  |  |  |
|                        |                                                   | ONE_HUNDRED_MS                                                                                                    |  |  |  |
|                        |                                                   | TWO_HUNDRED_MS                                                                                                    |  |  |  |
|                        |                                                   | FOUR_HUNDRED_MS                                                                                                    |  |  |  |
|                        |                                                   | Example: radioSettings.beaconInterval=FIFTY_MS.                                                                                                    |  |  |  |
|                        |                                                   | Note: The default value is FOUR_HUNDRED_MS.                                                                                                    |  |  |  |
| [Page=radioSettings]   | radioSettings.ccaRssiThresh=-                     | This parameter uses the receive signal strength to determine if there is a signal on the radio before transmission.                                                                     |  |  |  |
|                        |                                                   | Note: The default value is -82.                                                                                                    |  |  |  |

### 5. ZumLink Z9-C or Z9-T Settings and Descriptions

| radioSettings - ZumLin | radioSettings - ZumLink Settings and Descriptions |                                                                                                    |  |  |  |
|------------------------|---------------------------------------------------|----------------------------------------------------------------------------------------------------|--|--|--|
| Page                   | CLI Command                                       | Description                                                                                                    |  |  |  |
| [Page=radioSettings]   | radioSettings.frequencyKey=                       | The <b>Frequency Key</b> is a number used as an index to select a hopping table.                                                                                                    |  |  |  |
|                        |                                                   | <b>Note</b> : The Endpoint radios will obtain this value from a Gateway with the same <b>networkId</b> .                                                                                                    |  |  |  |
|                        |                                                   | • The Frequency Key setting boundaries are 0 (zero) to 31.                                                                                                    |  |  |  |
|                        |                                                   | <ul> <li>When a hop table loads, the Frequency Key is adjusted to<br/>whatever is available in the actual hop table.</li> </ul>                                                                                               |  |  |  |
|                        |                                                   | <ul> <li>An invalid frequency setting is determined by being outside of the specified range.</li> </ul>                                                                                                    |  |  |  |
|                        |                                                   | <ul> <li>If an invalid frequency setting is found, the Frequency Key is<br/>NOT changed.</li> </ul>                                                                                                    |  |  |  |
|                        |                                                   | <ul> <li>A frequency setting can also be invalid if the Frequency Key setting<br/>is larger than the number of hopping tables for a specific rfDataRate.</li> </ul>                                                           |  |  |  |
|                        |                                                   | <ul> <li>In that case, the Frequency Key is set to 0 (zero).</li> </ul>                                                                                                    |  |  |  |
|                        |                                                   | <ul> <li>settings at 1M rfDataRate, it looks like any invalid setting will not<br/>change the frequency key for any type of error — This came from<br/>John's edits - does it need to be included here for Thor A?</li> </ul> |  |  |  |
|                        |                                                   | <ul> <li>The options are Key0 (zero) to Key23. TRUE?</li> </ul>                                                                                                    |  |  |  |
|                        |                                                   | Note: The default value is Key0 (zero).                                                                                                    |  |  |  |

| Page                 | CLI Command                   | Description                                                                                                    |
|----------------------|-------------------------------|----------------------------------------------------------------------------------------------------|
| [Page=radioSettings] | radioSettings.frequencyMasks= | Frequency Masks are used to mask off frequencies or a set of frequencies in a hop table.                                                   |
|                      |                               | <ul> <li>The format for single channels is:</li> <li>frequencyMasks=xxx.yyyy,xxx.yyyy,xxx.yyyy.</li> </ul>                                 |
|                      |                               | Example: frequencyMasks=903.0000,908.0000,925.0000.                                                                                        |
|                      |                               | <ul> <li>The format for a range of channels is:</li> <li>frequencyMasks=xxx.yyyy-xxx.yyyy,xxx.yyyy.</li> </ul>                             |
|                      |                               | Example: frequencyMasks=902.1000-905.1000,920.1000-<br>927.9000                                                                            |
|                      |                               | <ul> <li>The format for a combination of channels is:</li> <li>frequencyMasks=902.1000-905.1000,920.1000-<br/>927.9000,915.0200</li> </ul> |
|                      |                               | Where:                                                                                                    |
|                      |                               | • xxx is a value between 902-927.                                                                                                    |
|                      |                               | • yyyy is a value between .00009999.                                                                                                    |
|                      |                               | Note: Least significant digits are not required.                                                                                           |
|                      |                               | Example: .9, .09, .009 are valid entries.                                                                                                  |
|                      |                               | Important!: Frequency mask entries MUST BE less than 128 bytes.<br>A comma MUST separate the values - NOT a comma and a space.             |

| Page | CLI Command | Description                                                                                                    |
|------|-------------|----------------------------------------------------------------------------------------------------|
|      |             | <ul> <li>Example: A single entry such as 904.0 masks off any frequencies using 904.0 as a center frequency along with any bandwidth on each side of the center frequency as a function of rfD ataRate.</li> <li>A frequency range such as 904.0-906.9999 masks off any frequencies in the range of 904.0 minus the bandwidth associated with the data rate, through 906.9999 plus the bandwidth associated with the data rate.</li> </ul>                                                  |
|      |             | <ul> <li>Errors occur when masking reduces the number of frequencies below regulatory minimums.</li> <li>For channel sizes &lt; 500kHz, the radio must frequency hop.</li> <li>If the number of channels is &gt;= 50, the maximum transmit output power is 30dBm.</li> <li>If the number of channels is &lt; 50, the transmit output power is 24dBm.</li> <li>This does NOT apply for channel sizes greater than 500 kHz which can operate single channel or frequency hopping.</li> </ul> |
|      |             | Notes                                                                                                    |
|      |             | <ul> <li>Both Gateway and Endpoint radios MUST use the same value for<br/>the frequencyMasks setting.</li> </ul>                                                                                                    |
|      |             | <ul> <li>If the frequencyMasks comes back empty see frequencyMasksErrors for any errors.</li> <li>Use frequencyMasks=1 to clear the frequency Masks. John asks if there's another way to do this clearing?</li> </ul>                                                                                                    |
|      |             | Note: The default value is Blank.                                                                                                    |

### ZumLink Z9-C or Z9-T

Page 27 of 40

| Page                 | CLI Command                           | Description                                                                                                    |
|----------------------|---------------------------------------|----------------------------------------------------------------------------------------------------|
| [Page=radioSettings] | radioSettings.InaBypass=              | The <b>InaBypass</b> setting controls enabling and disabling the Low Noise Amplifier (LNA) which can boost the receive signal by 10dB. |
|                      |                                       | • The options are 0 (zero) and 1.                                                                                                    |
|                      |                                       | <ul> <li>When the InaBypass=1, the LNA of the radio module is<br/>bypassed.</li> </ul>                                                 |
|                      |                                       | <ul> <li>If InaBypass=0, the LNA is enabled.</li> </ul>                                                                                |
|                      |                                       | <ul> <li>If InaBypass=<anything 0="" but=""> it is set to 1.</anything></li> </ul>                                                     |
|                      |                                       | It can be useful to bypass the LNA if there is a presence of strong signals in band and packet reception is not good.                  |
|                      |                                       | Note: The default value is 0 (zero).                                                                                                   |
| [Page=radioSettings] | radioSettings.maxLinkDistanceinMiles= | The <b>maxLinkDistanceinMiles</b> setting controls the maximum one-way distance (in miles) between any node in the network.            |
|                      |                                       | <b>Important!</b> : All nodes in the network that communicate with each other should use the same distance value.                      |
|                      |                                       | The minimum value is 0 (zero) miles.                                                                                                   |
|                      |                                       | • The maximum value is 120 miles.                                                                                                    |
|                      |                                       | Note: The default value is 20 miles.                                                                                                   |

### 5. ZumLink Z9-C or Z9-T Settings and Descriptions

| radioSettings - ZumLink Settings and Descriptions |                              |                                                                                                    |  |  |
|---------------------------------------------------|------------------------------|----------------------------------------------------------------------------------------------------|--|--|
| Page                                              | CLI Command                  | Description                                                                                                    |  |  |
| [Page=radioSettings]                              | radioSettings.maxPacketSize= | John asks: Can this really be set from the CLI                                                                                                    |  |  |
|                                                   |                              | John says this CANNOT be changed in Thor A                                                                                                    |  |  |
|                                                   |                              | is this other content applicable to Thor B?                                                                                                    |  |  |
|                                                   |                              | Note: This is a ZumLink Golden Setting.                                                                                                    |  |  |
|                                                   |                              | The options are any number between 0 and 9.                                                                                                    |  |  |
|                                                   |                              | Max packet size can be optimized.                                                                                                    |  |  |
|                                                   |                              | <b>FreeWave Recommends</b> : Use the default settings for normal operation.                                                                           |  |  |
| [Page=radioSettings]                              | radioSettings.networkId=     | Note: This is a ZumLink Golden Setting.                                                                                                    |  |  |
|                                                   |                              | This is the Network Identifier. The <b>networkId</b> setting is used to subdivide traffic on radio units.                                             |  |  |
|                                                   |                              | <ul> <li>Radio units can only communicate with other units that have the same networkId setting.</li> </ul>                                           |  |  |
|                                                   |                              | <b>Note</b> : If radios are on the same frequency they will still receive data from radios of a different <b>networkId</b> , but the data is dropped. |  |  |
|                                                   |                              | Enter any number between 0 and 65535.                                                                                                    |  |  |
|                                                   |                              | Note: The default value is 43981.                                                                                                    |  |  |

### ZumLink Z9-C or Z9-T

Page 29 of 40

| radioSettings - ZumLink Settings and Descriptions |                       |                                                                                          |  |
|---------------------------------------------------|-----------------------|------------------------------------------------------------------------------------------|--|
| Page                                              | CLI Command           | Description                                                                              |  |
| [Page=radioSettings]                              | radioSettings.nodeId= | Important!: Each radio with the same <b>networkId</b> must have a UNIQUE <b>nodeld</b> . |  |
|                                                   |                       | This setting defines the ID of the radio.                                                |  |
|                                                   |                       | • The Gateway device will always have a <b>nodeld</b> of value 1.                        |  |
|                                                   |                       | Enter any number between 2 and 65533.                                                    |  |
|                                                   |                       | <b>Note</b> : The default value is a unique number between 2 and 65533 for an Endpoint.  |  |

### 5. ZumLink Z9-C or Z9-T Settings and Descriptions

| radioSettings - ZumLink Settings and Descriptions |                               |                                                                                                    |
|---------------------------------------------------|-------------------------------|----------------------------------------------------------------------------------------------------|
| Page                                              | CLI Command                   | Description                                                                                                    |
| [Page=radioSettings]                              | radioSettings.radioFrequency= | Note: This is a ZumLink Golden Setting.         This setting designates the Operating Center Frequency in MHz.         • The radioFrequency parameter ONLY takes effect when radioHoppingMode=Hopping_Off.         • All radios in a network must have the same frequency.         • If the radioFrequency parameter is set too close to the band edge for the current rfDataRate, the radio module will reject the setting.         Image: Read back this value after setting it to determine if it was accepted by the radio module.         Valid boundaries are:         • 4M data rate: 904.5504 - 925.7472 MHz         • 1M data rate: 902.7072 - 927.3600 MHz         • 250K data rate: 902.4768 - 927.4176 MHz         • 115.2K data rate: 902.4768 - 927.5904 MHz         Note: The default value is 915.0000. |

### ZumLink Z9-C or Z9-T

Page 31 of 40

| radioSettings - ZumLink Settings and Descriptions |                                 |                                                                                                    |
|---------------------------------------------------|---------------------------------|----------------------------------------------------------------------------------------------------|
| Page                                              | CLI Command                     | Description                                                                                                    |
| [Page=radioSettings]                              | radioSettings.radioHoppingMode= | Note: This is a ZumLink Golden Setting.                                                                                                    |
|                                                   |                                 | The <b>radioHoppingMode</b> parameter is used to enable or disable frequency hopping.                                                                                      |
|                                                   |                                 | Important!: The Gateway and Endpoint radios MUST use the same value for this setting.                                                                                      |
|                                                   |                                 | <ul> <li>For rfDataRate values &gt;= 500kbps, the choice of hopping mode<br/>should be selected based on network frequency planning and<br/>channel conditions.</li> </ul> |
|                                                   |                                 | • For rfDataRate values < 500kbs, radioHoppingMode is forced On.                                                                                                    |
|                                                   |                                 | The options are:                                                                                                    |
|                                                   |                                 | Hopping_Off                                                                                                    |
|                                                   |                                 | Hopping_On                                                                                                    |
|                                                   |                                 | Example: radioSettings.radioHoppingMode=Hopping_On.                                                                                                    |
|                                                   |                                 | <b>Note</b> : The default value is Hopping_Off.                                                                                                    |
| [Page=radioSettings]                              | radioSettings.radioMode=        | This setting designates the device as a Gateway or Endpoint unit.                                                                                                    |
|                                                   |                                 | Each network MUST have only ONE Gateway unit.                                                                                                    |
|                                                   |                                 | The remaining units MUST be configured as Endpoints.                                                                                                    |
|                                                   |                                 | • The Gateway device will always have a <b>nodeld</b> of value 1.                                                                                                    |
|                                                   |                                 | Note: The default value is Endpoint.                                                                                                    |

### 5. ZumLink Z9-C or Z9-T Settings and Descriptions

| Page                 | CLI Command               | Description                                                                                                    |
|----------------------|---------------------------|----------------------------------------------------------------------------------------------------|
| [Page=radioSettings] | radioSettings.rfDataRate= | Note: This is a ZumLink Golden Setting.                                                                                                    |
|                      |                           | This setting defines the RF link data rate speed in bits per second.                                                                                                    |
|                      |                           | A higher RF link data rate provides more throughput at the expense of link distance or fade margin.                                                                                                    |
|                      |                           | <ul> <li>When changing from lower data rates to higher ones (e.g., RATE_<br/>115.2K to RATE_1M), the radioFrequency may be set back to<br/>915.000 MHz if the signal would have been out of band.</li> </ul> |
|                      |                           | • The communication range is dependent on the rfDataRate setting.                                                                                                    |
|                      |                           | <ul> <li>The min value increases and the max value decreases as the<br/>rfDataRate increases.</li> </ul>                                                                                                    |
|                      |                           | The increase of channel bandwidth affects these ranges.                                                                                                    |
|                      |                           | Important!: The Gateway and Endpoint radios MUST use the same value for this setting.                                                                                                    |
|                      |                           | The options are:                                                                                                    |
|                      |                           | • RATE_4M                                                                                                    |
|                      |                           | • RATE_1M                                                                                                    |
|                      |                           | • RATE_500K                                                                                                    |
|                      |                           | • RATE_250K                                                                                                    |
|                      |                           | • RATE_115.2K                                                                                                    |
|                      |                           | Note: The default value is RATE_1M.                                                                                                    |

Page 33 of 40

| radioSettings - ZumLin | radioSettings - ZumLink Settings and Descriptions |                                                                                                    |  |
|------------------------|---------------------------------------------------|----------------------------------------------------------------------------------------------------|--|
| Page                   | CLI Command                                       | Description                                                                                                    |  |
| [Page=radioSettings]   | radioSettings.txPower=                            | <ul> <li>This setting defines the RF output transmit power for the radio.</li> <li>A higher power can be used to increase link margin.</li> <li>Use a lower transmit power to reduce interference when multiple radio networks are in close proximity.</li> <li>Enter 10 to 30</li> <li>At 250K rfDataRate, if the number of frequencies in the hop table is &gt;= to 50 after the masks are applied, txPower is limited to 30dB.</li> <li>If the number of frequencies are &gt;= 30, but &lt; 50, txPower is set to .25 W (24dbm) ONLY if the current setting for txPower is &gt;= 24dB.</li> </ul> |  |
|                        |                                                   | <b>Note</b> : The default value is 26.                                                                                                    |  |

### radioStatus

| radioStatus - ZumLink Settings and Descriptions |                       |                                         |
|-------------------------------------------------|-----------------------|-----------------------------------------|
| Page                                            | CLI Command           | Description                             |
| [Page=radioStatus]                              | radioStatus.curRssi=- | This setting designates the WHAT.       |
|                                                 |                       | Enter any number between what and what. |
|                                                 |                       | Note: The default value is 89.          |

### serialPortConfig

| serialPortConfig - ZumLink Settings and Descriptions |                                      |                                                                                                    |
|------------------------------------------------------|--------------------------------------|----------------------------------------------------------------------------------------------------|
| Page                                                 | CLI Command                          | Description                                                                                                    |
| [Page=serialPortConfig]                              | serialPortConfig.cliBaudRate=        | This setting designates the WHAT.                                                                                  |
|                                                      |                                      | Enter any number between <mark>what and what</mark> .<br>The default value is 89.                                  |
|                                                      |                                      | <b>Caution</b> : reset=now MUST be manually entered into the command line after the baudRate parameter is defined. |
|                                                      |                                      | Note: The default value is 115200.                                                                                 |
| [Page=serialPortConfig]                              | serialPortConfig.packetizedBaudRate= | This setting defines the data rate of the serial port when operating in packetized mode.                           |
|                                                      |                                      | Note: The default value is 3000000.                                                                                |
| [Page=serialPortConfig]                              | serialPortConfig.passthruBaudRate=   | This setting defines the data rate of the serial port when operating in pass through mode.                         |
|                                                      |                                      | Note: The default value is 115200.                                                                                 |
| [Page=serialPortConfig]                              | serialPortConfig.databits=           | This setting defines the number of data bits per byte for the serial port.                                         |
|                                                      |                                      | Note: The default value is 8.                                                                                      |
| [Page=serialPortConfig]                              | serialPortConfig.parity=             | This setting defines the parity of the serial port.                                                                |
|                                                      |                                      | Note: The default value is None.                                                                                   |

### ZumLink Z9-C or Z9-T

| serialPortConfig - ZumLink Settings and Descriptions |                                        |                                                                                                    |
|------------------------------------------------------|----------------------------------------|----------------------------------------------------------------------------------------------------|
| Page                                                 | CLI Command                            | Description                                                                                              |
| [Page=serialPortConfig]                              | serialPortConfig.stopbits=             | This setting defines the number of stop bits of the serial port.           Note: The default value is 1. |
| [Page=serialPortConfig]                              | serialPortConfig.flowControl=          | This setting is used to set the flow control of the serial port                                          |
|                                                      |                                        | Note: The default value is Hardware.                                                                     |
| [Page=serialPortConfig]                              | serialPortConfig.passthruLatencyMode=  |                                                                                                    |
|                                                      |                                        | Note: The default value is Auto.                                                                         |
| [Page=serialPortConfig]                              | serialPortConfig.passthruLatencyTimer= |                                                                                                    |
|                                                      |                                        | Note: The default value is 16.                                                                           |

### system

| system - ZumLink Settings and Descriptions |             |                                                                                                    |
|--------------------------------------------|-------------|----------------------------------------------------------------------------------------------------|
| Page                                       | CLI Command | Description                                                                                                    |
| [Page=system]                              | system.exit | This setting is used to exit the configuration menu and into normal operation for transmitting and receiving data. |

### 5. ZumLink Z9-C or Z9-T Settings and Descriptions

| system - ZumLink Settings and Descriptions |                    |                                                                                                    |  |
|--------------------------------------------|--------------------|----------------------------------------------------------------------------------------------------|--|
| Page                                       | CLI Command        | Description                                                                                                    |  |
| [Page=system]                              | system.serialMode= | This setting designates the serial port mode as either passthrough or packetized.                                         |  |
|                                            |                    | • In passthough mode, the serial port is used for data or configuration but not at the same time.                         |  |
|                                            |                    | In packetized mode, both data and configuration is passed over the serial port simultaneously within a predefined packet. |  |
|                                            |                    | Note: The default value is Packetized.                                                                                    |  |
| [Page=system]                              | system.pages       | This command lists all of the pages in the ZumLink Z9-C or Z9-T.                                                          |  |

### systemInfo

| systemInfo - ZumLink Z9-C | systemInfo - ZumLink Z9-C or Z9-T Settings and Descriptions |                                                                           |  |
|---------------------------|-------------------------------------------------------------|---------------------------------------------------------------------------|--|
| Page                      | CLI Command                                                 | Description                                                               |  |
| [Page=systemInfo]         | systemInfo.deviceConfiguration=                             | <b>Note</b> : The default value is A.                                     |  |
| [Page=systemInfo]         | systemInfo.deviceModel=                                     |                                                                           |  |
| [Page=systemInfo]         | systemInfo.deviceSerialNumber=                              | This setting identifies the serial number of the ZumLink Z9-C or Z9-T.    |  |
| [Page=systemInfo]         | systemInfo.FirmwareVersion=                                 | This setting identifies the firmware version of the ZumLink Z9-C or Z9-T. |  |
| [Page=systemInfo]         | systemInfo.hopTableVersion=                                 | This setting identifies the Hop Table Version.                            |  |

## Appendix A: ZumLink Z9-C or Z9-T 900MHz Technical Specifications

**Note**: Specifications may change at any time without notice. For the most up-to-date specifications information, see the product's data sheet available at <u>www.freewave.com</u>.

| ZumLink Z9-C or Z9-T 900MHz Technical Specifications |                                                                         |  |
|------------------------------------------------------|-------------------------------------------------------------------------|--|
| Specification                                        | Description                                                             |  |
| Interfaces                                           |                                                                         |  |
| Data Connector                                       | • Z9-C - RS-232, Dual row 14-pin header, 2mm pin spacing                |  |
|                                                      | <ul> <li>Z9-T - TTL, Dual row 14-pin header, 2mm pin spacing</li> </ul> |  |
| Serial Interface - Baud Rates                        | • RS-232: 9600 to 921,600 bps                                           |  |
|                                                      | • TTL: 9600 to 3,000,000 bps                                            |  |
| RF Connector                                         | MMCX                                                                    |  |
| Transmitter                                          |                                                                         |  |
| Frequency Range                                      | 902 to 928MHz                                                           |  |
| Output Power                                         | 10mW to 1W                                                              |  |
|                                                      | Userselectable                                                          |  |
| Data Link Range                                      | 40 miles with clear Line of Sight                                       |  |
| Modulation                                           | • GFSK                                                                  |  |
|                                                      | • 8-ary FSK                                                             |  |

Page 37 of 40

This document is the property of FreeWave Technologies, Inc. and contains proprietary information owned by FreeWave. This document cannot be reproduced in whole or in part by any means without written permission from FreeWave Technologies, Inc.

| Specification     | Description                                         |                                               |  |  |
|-------------------|-----------------------------------------------------|-----------------------------------------------|--|--|
| Specification     | Description                                         |                                               |  |  |
| Channel Sizes     |                                                     | • 230.4kHz                                    |  |  |
|                   |                                                     | • 345.6kHz                                    |  |  |
|                   |                                                     | • 691.2kHz                                    |  |  |
|                   | <ul> <li>1382.4kHz</li> <li>3225.6kHz</li> </ul>    |                                               |  |  |
| DE Data Data      |                                                     |                                               |  |  |
| RF Data Rate      | • 115.2kbps                                         |                                               |  |  |
|                   | <ul><li> 250kbps</li><li> 500kbps</li></ul>         |                                               |  |  |
|                   | <ul> <li>500kbps</li> <li>1000kbps</li> </ul>       |                                               |  |  |
|                   | 10001-6                                             |                                               |  |  |
|                   | <ul><li> 4000kbps</li><li>User selectable</li></ul> |                                               |  |  |
| Hopping Channels  | User selectable                                     |                                               |  |  |
|                   | Data Rate (kbps)                                    | Hopping Channels                              |  |  |
|                   | 115.2                                               |                                               |  |  |
|                   |                                                     |                                               |  |  |
|                   | 250                                                 | 73                                            |  |  |
|                   | 500                                                 | 36                                            |  |  |
|                   | 1000                                                | 18                                            |  |  |
|                   | 4000                                                | 7                                             |  |  |
| Hopping Patterns  | Maximum of 16 patterns                              |                                               |  |  |
|                   | Note: There are less wi                             | th larger channel bandwidths.                 |  |  |
|                   | User selectable                                     |                                               |  |  |
| Hopping Rates     | • 25ms                                              |                                               |  |  |
|                   | • 50ms                                              | • 50ms                                        |  |  |
|                   | • 100ms                                             | • 100ms                                       |  |  |
|                   | • 400ms                                             |                                               |  |  |
|                   | User selectable                                     | User selectable                               |  |  |
| Receiver          |                                                     |                                               |  |  |
| Sensitivity       | -106 dBm @ 115.2kbps fo                             | -106 dBm @ 115.2kbps for BER 10 <sup>-4</sup> |  |  |
| IF Selectivity    | >40dB                                               | >40dB                                         |  |  |
| System Gain       | Maximum of 136dB                                    | Maximum of 136dB                              |  |  |
| Data Transmission |                                                     |                                               |  |  |
| Error Detection   | CRC, FEC, and ARQ                                   | CRC, FEC, and ARQ                             |  |  |
| Link Throughput   | 2000kbps                                            | 2000kbps                                      |  |  |

LUM0075AA Rev May-2016

This document is the property of FreeWave Technologies, Inc. and contains proprietary information owned by FreeWave. This document cannot be reproduced in whole or in part by any means without written permission from FreeWave Technologies, Inc.

| ZumLink Z9-C or Z9-T 900MHz Technical Specifications |                                                  |
|------------------------------------------------------|--------------------------------------------------|
| Specification                                        | Description                                      |
| Data Encryption                                      | AES 128                                          |
| Protocol                                             | Proprietary CSMA                                 |
| Power Requirements                                   |                                                  |
| Operating Voltage                                    | +3 to +5VDC (±10%)                               |
| Tx Current                                           | • 1230 mA @ 3VDC                                 |
|                                                      | • 680 mA @ 5VDC                                  |
| Rx Current                                           | • 30 mA @ 3VDC                                   |
|                                                      | • 13 mA @ 5VDC                                   |
| Idle Current                                         | • 30 mA @ 3VDC                                   |
|                                                      | • 13 mA @ 5VDC                                   |
| General Information                                  |                                                  |
| Operating Temperature Range                          | -40 °C to +85 °C                                 |
|                                                      | -40° F to 185° F                                 |
| Humidity                                             | 0 to 95% non-condensing                          |
| Dimensions                                           | 50.8mm Long x 35.56mm Wide x 9.65mm High         |
|                                                      | 2" Long x 1.4" Wide x 0.38" High                 |
| Weight                                               | 15g                                              |
|                                                      | 0.53oz                                           |
| Product Safety                                       |                                                  |
| Standards                                            | EN 60079-0:2012 + A11:2013 and EN 60079-15:2010  |
| Labeling Information                                 |                                                  |
|                                                      | EX II 3 G EX NA IIC T6 GC<br>DEMKO 16 ATEX 1705X |
|                                                      |                                                  |

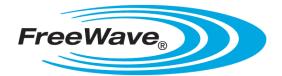